# <span id="page-0-0"></span>**Instrukcja serwisowa komputera Dell™ Vostro™ A840/A860**

[Przed rozpocz](file:///C:/data/systems/vosA840/po/sm/before.htm#wp1438061)ęciem pracy [Pokrywa modu](file:///C:/data/systems/vosA840/po/sm/back_cov.htm#wp1180190)łu [Modu](file:///C:/data/systems/vosA840/po/sm/memory.htm#wp1180190)ł pamięci [Mini-Cards](file:///C:/data/systems/vosA840/po/sm/minicard.htm#wp1180188) Pokrywa ś[rodkowego panelu sterowania](file:///C:/data/systems/vosA840/po/sm/hingecvr.htm#wp1179889)  [Klawiatura](file:///C:/data/systems/vosA840/po/sm/keyboard.htm#wp1179891) **Wyś[wietlacz](file:///C:/data/systems/vosA840/po/sm/display.htm#wp1198693)** [Podpórka dł](file:///C:/data/systems/vosA840/po/sm/palmrest.htm#wp1048175)oni [Wentylator systemu](file:///C:/data/systems/vosA840/po/sm/fan.htm#wp1120835)

[Radiator procesora](file:///C:/data/systems/vosA840/po/sm/cpucool.htm#wp1120835) **[Procesor](file:///C:/data/systems/vosA840/po/sm/cpu.htm#wp1084976)** [Dysk twardy](file:///C:/data/systems/vosA840/po/sm/hdd.htm#wp1109848) [Bateria pastylkowa](file:///C:/data/systems/vosA840/po/sm/coinbatt.htm#wp1179886) Napę[d optyczny](file:///C:/data/systems/vosA840/po/sm/optical.htm#wp999869) Głoś[nik](file:///C:/data/systems/vosA840/po/sm/speaker.htm#wp1038494)  Pł[yta systemowa](file:///C:/data/systems/vosA840/po/sm/sysboard.htm#wp1000473) Zespół [zatrzasku akumulatora](file:///C:/data/systems/vosA840/po/sm/battery_.htm#wp1042554) [Wpisywanie nowego systemu BIOS](file:///C:/data/systems/vosA840/po/sm/bios.htm#wp1084976)

Model PP38L, PP37L

## **Uwagi, ostrzeżenia i przestrogi**

**UWAGA:** UWAGA oznacza ważną wiadomość, która pomoże lepiej wykorzystać komputer.

**OSTRZEŻENIE:** OSTRZEŻENIE wskazuje na możliwość uszkodzenia sprzętu lub utraty danych i informuje o sposobie uniknięcia problemu.

**PRZESTROGA: PRZESTROGA informuje o sytuacjach, w których występuje ryzyko uszkodzenia sprzętu, obrażeń lub śmierci.** 

**Informacje zawarte w tym dokumencie mogą zostać zmienione bez uprzedzenia. © 2008 Dell Inc. Wszelkie prawa zastrzeżone.**

Powielanie tych materiałów w jakiejkolwiek formie bez pisemnej zgody firmy Dell Inc. jest surowo zabronione.

Znaki towarowe użyte w niniejszym tekście: *Dell,* logo DELL i Vostro s**ą znakami towarowymi firmy Dell Inc.;** Bluetooth jest zarejestrowanym znakiem towarowym firmy Bluetooth SIG,<br>Inc. I jest wykorzystywany przez firmę De

Tekst może zawierać także inne znaki towarowe i nazwy towarowe, odnoszące się do podmiotów posiadających prawa do tych znaków i nazw lub do ich produktów. Firma Dell Inc.<br>nie rości sobie żadnych praw do znaków i nazw towar

Wrzesień 2009 Wersja A01

### **Pokrywa modułu Dell™ Vostro™ A840/A860 Opis gniazd i wtyków**

- [Zdejmowanie pokrywy modu](#page-1-0)łu
- Zakł[adanie pokrywy modu](#page-1-1)łu
- PRZESTROGA: Przy wykonywaniu czynności wewnątrz komputera należy przestrzegać dostarczonych wraz z nim instrukcji dotyczących<br>bezpieczeństwa. Więcej informacji na temat postępowania zgodnego z zasadami bezpieczeństwa znajd
- **OSTRZEZENIE:** Aby uniknąć wyładowania elektrostatycznego, należy odprowadzać ładunki z ciała za pomocą opaski uziemiającej zakładanej<br>na nadgarstek lub dotykając co pewien czas nielakierowanej metalowej powierzchni (np. z

## <span id="page-1-0"></span>**Zdejmowanie pokrywy modułu**

- 1. Postępuj zgodnie z procedurami opisanymi w punkcie [Przed rozpocz](file:///C:/data/systems/vosA840/po/sm/before.htm#wp1438061)ęciem
- 2. Odwróć komputer spodem do góry.
- 3. Wykręć dwa wkręty pokrywy modułu.

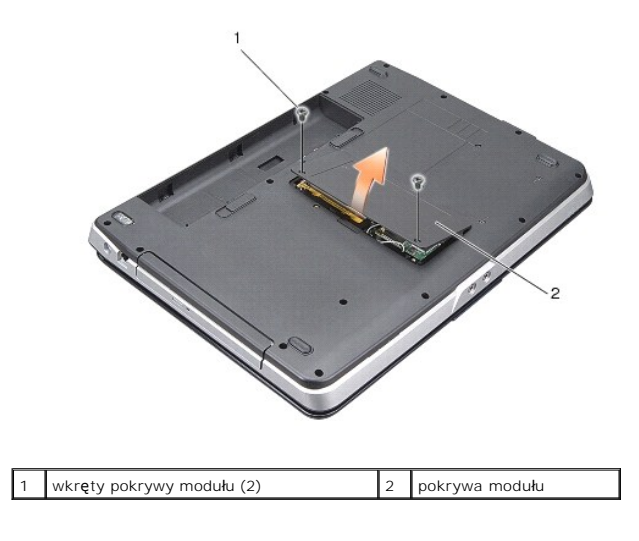

4. Zdejmij pokrywę modułu z komputera.

## <span id="page-1-1"></span>**Zakładanie pokrywy modułu**

- 1. Zamontuj ponownie pokrywę modułu.
- 2. Wkręć dwa wkręty pokrywy modułu.
- 3. Wsuń akumulator do wnęki, aż usłyszysz kliknięcie.

### **Zespół zatrzasku akumulatora Dell™ Vostro™ A840/A860 Opis gniazd i wtyków**

- Demontaż zespoł[u zatrzasku akumulatora](#page-2-0)
- **O** Zamontowanie zespołu zatrzasku akumulat
- PRZESTROGA: Przy wykonywaniu czynności wewnątrz komputera należy przestrzegać dostarczonych wraz z nim instrukcji dotyczących<br>bezpieczeństwa. Więcej informacji na temat postępowania zgodnego z zasadami bezpieczeństwa znajd
- **OSTRZEŻENIE:** Aby uniknąć wyładowania elektrostatycznego, należy odprowadzić ładunki z ciała za pomocą opaski uziemiającej na nadgarstek lub okresowo dotykając złącza na panelu tylnym komputera.

### <span id="page-2-0"></span>**Demontaż zespołu zatrzasku akumulatora**

- 1. Postępuj zgodnie z zaleceniami przedstawionymi w części [Przed rozpocz](file:///C:/data/systems/vosA840/po/sm/before.htm#wp1438061)ęciem.
- 2. Zdemontuj płytę systemową (patrz Pł[yta systemowa\)](file:///C:/data/systems/vosA840/po/sm/sysboard.htm#wp1000473).
- 3. Wykręć wkręt z zatrzasku blokady akumulatora i wyjmij ją.
- 4. Wykręć wkręt z zatrzasku zwalniającego wnękę akumulatora.

**OSTRZEŻENIE:** Przed usunięciem przycisku zwalniającego akumulator zwróć uwagę na jego umiejscowienie, co umożliwi prawidłowe zamontowanie przycisku.

- 5. Przesuń zespół zatrzasku akumulatora w prawo, aby go wyjąć.
- 6. Odczep sprężynę od zatrzasku.

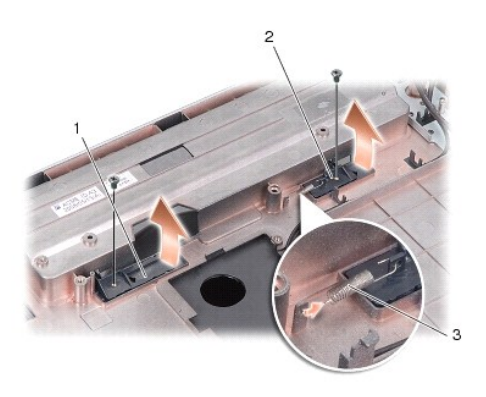

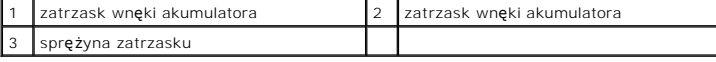

## <span id="page-2-1"></span>**Zamontowanie zespołu zatrzasku akumulatora**

- **OSTRZEŻENIE:** Upewnij się, że zespół zatrzasku akumulatora jest prawidłowo ustawiony. Wcięcie na przycisk powinno znajdować się u góry przy instalowaniu zespołu.
- 1. Zamontuj sprężynę i wsuń zespół zatrzasku akumulatora na miejsce.
- 2. Włóż i dokręć wkręty.
- 3. Zamontuj płytę systemową (patrz Wymiana pł[yty systemowej\)](file:///C:/data/systems/vosA840/po/sm/sysboard.htm#wp1033663).
- 4. Wsuwaj akumulator do wnęki aż do chwili usłyszenia kliknięcia.

#### **Przed rozpoczęciem pracy Instrukcja serwisowa komputera Dell™ Vostro™ A840/A860**

- **O** [Zalecane narz](#page-4-0)ędzia
- Wyłączanie kompute
- **Przed rozpoczę[ciem pracy we wn](#page-4-2)ętrzu komputera**

W tej sekcji znajdują się procedury usuwania i instalacji elementów komputera. O ile nie podano inaczej, każda procedura zakłada spełnienie następujących warunków

- 1 Przeprowadzono czynności w Wyłą[czanie komputera](#page-4-1) oraz Przed rozpoczę[ciem pracy we wn](#page-4-2)ętrzu komputera.
- l Użytkownik zapoznał się z informacjami dotyczącymi bezpieczeństwa, jakie zostały dostarczone z komputerem*.*
- l Element można wymienić lub jeżeli został zakupiony oddzielnie zainstalować, wykonując procedurę usuwania w odwrotnej kolejności.

### <span id="page-4-0"></span>**Zalecane narzędzia**

Procedury przedstawione w tym dokumencie mogą wymagać użycia następujących narzędzi:

- l Małego wkrętaka z płaskim końcem
- l Wkrętaka krzyżowego
- l Dysk CD z programem aktualizacji Flash BIOS

## <span id="page-4-1"></span>**Wyłączanie komputera**

**OSTRZEŻENIE:** Aby zapobiec utracie danych, przed wyłączeniem komputera zapisz i zamknij wszystkie otwarte pliki oraz zamknij wszystkie otwarte programy.

- 1. Zapisz i zamknij wszystkie otwarte pliki i zamknij wszystkie działające programy.
- 2. Kliknij polecenie **Start** , kliknij strzałkę , a następnie kliknij polecenie **Shut Down (Zamknij system)**.

Komputer wyłączy się automatycznie po zakończeniu procesu zamykania systemu.

3. Upewnij się, że komputer i wszystkie podłączone urządzenia zostały wyłączone. Jeśli komputer i podłączone do niego urządzenia nie wyłączyły się automatycznie po zamknięciu systemu operacyjnego, naciśnij i przytrzymaj przycisk zasilania aż do wyłączenia komputera.

### <span id="page-4-2"></span>**Przed rozpoczęciem pracy we wnętrzu komputera**

Stosowanie się do poniższych zaleceń dotyczących bezpieczeństwa pomoże w zapewnieniu bezpieczeństwa użytkownika oraz w ochronie komputera.

- **OSTRZEŻENIE: Przy wykonywaniu czynności wewnątrz komputera należy przestrzegać dostarczonych z komputerem instrukcji dotyczących**  bezpieczeństwa. Więcej informacji na temat postępowania zgodnego z zasadami bezpieczeństwa znajduje się na stronie dotyczącej<br>przestrzegania przepisów pod adresem: www.dell.com/regulatory\_compliance.
- **OSTRZEŻENIE:** Z elementami i kartami należy obchodzić się ostrożnie. Nie wolno dotykać elementów ani styków na kartach. Kartę należy chwytać za krawędzie lub za metalowe wsporniki. Takie elementy jak mikroprocesor należy trzymać za krawędzie, a nie za styki.
- OSTRZEZENIE: **Wiele rodzajów napraw powinno być** wykonywanych tylko przez wykwalifikowanego pracownika serwisu. Użytkownik powinien<br>wykonywać zadania związane z rozwiąz**ywaniem problemów i dokonywaniem prostych napraw tylk Należy zapoznać się z instrukcjami bezpieczeństwa dostarczonymi z produktem i przestrzegać ich.**
- OSTRZEZENIE: Przy odłączaniu kabla należy pociągnąć za wtyczkę lub uchwyt, a nie za sam kabel. Niektóre kable mają złącza z zatrzaskami<br>blokującymi. Gdy odłączasz kabel tego rodzaju, przed odłączeniem wciśnij zatrzaski. Po
- **OSTRZEŻENIE:** Aby uniknąć uszkodzenia komputera, wykonaj następujące czynności przed rozpoczęciem pracy wewnątrz komputera.
- 1. Sprawdź, czy powierzchnia robocza jest płaska i czysta, aby uniknąć zarysowania komputera.
- 2. Wyłączanie komputera (patrz Wyłą[czanie komputera\)](#page-4-1).
- **OSTRZEŻENIE:** Aby odłączyć kabel sieciowy, należy najpierw odłączyć go od komputera, a następnie od urządzenia sieciowego.
- 3. Odłącz od komputera wszelkie kable telefoniczne oraz sieciowe.
- 4. Zamknij wyświetlacz i odwróć komputer spodem do góry, układając go na płaskiej powierzchni.
- 5. Odłącz komputer i wszystkie podłączone urządzenia od gniazdek elektrycznych.

**OSTRZEŻENIE:** Aby uniknąć uszkodzenia płyty systemowej, przed rozpoczęciem naprawy komputera należy wyjąć główny akumulator.

**OSTRZEZENIE**: Aby uniknąć uszkodzenia komputera, należy używać tylko akumulatorów przeznaczonych dla danego modelu komputera Dell. Nie należy<br>stosować akumulatorów przeznaczonych do innych komputerów Dell.

- 6. Wyjmij główny akumulator:
	- a. Odblokuj akumulator, przesuwając zatrzask blokady akumulatora w stronę zewnętrznej krawędzi.
	- b. Przesuń zatrzask zwalniający wnękę akumulatora i przytrzymaj go.
	- c. Wyjmij akumulator z wnęki.

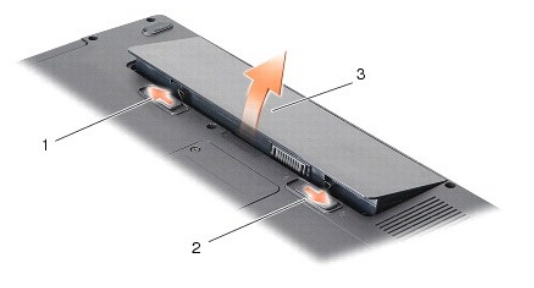

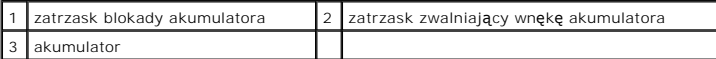

7. Naciśnij przycisk zasilania w celu odprowadzenia napięcia z płyty systemowej.

## **Wpisywanie nowego systemu BIOS**

**Dell™ Vostro™ A840/A860 Opis gniazd i wtyków** 

- Ł[adowanie systemu BIOS z dysku CD](#page-6-0)
- [Wpisywanie nowego systemu BIOS z dysku twardego](#page-6-1)

Jeśli z nową płytą systemową został dostarczony dysk CD z programem do aktualizacji systemu BIOS, należy załadować system BIOS z tego dysku CD. Jeśli<br>taki dysk CD nie został dostarczony, system BIOS można wpisać z dysku tw

## <span id="page-6-0"></span>**Ładowanie systemu BIOS z dysku CD**

1. Upewnij się, że zasilacz prądu zmiennego jest podłączony do gniazdka elektrycznego oraz że główny akumulator jest prawidłowo zamontowany.

**UWAGA:** Jeśli system BIOS będzie ładowany z dysku CD, przed włożeniem dysku CD skonfiguruj komputer w taki sposób, aby został uruchomiony z tego dysku.

2. Włóż dysk CD z programem do aktualizacji systemu BIOS i uruchom ponownie komputer.

Postępuj zgodnie z instrukcjami wyświetlanymi na ekranie. Komputer uruchomi się i wpisze nowy system BIOS. Po zakończeniu aktualizacji nastąpi automatycznie ponowne uruchomienie komputera.

- 3. Naciśnij klawisz <F2> podczas testu POST, aby przejść do programu konfiguracji systemu.
- 4. Naciśnij klawisz <Alt> <f> w celu zresetowania domyślnych ustawień komputera.
- 5. Naciśnij klawisz <Esc>, wybierz opcję **Save changes and reboot** (Zapisz zmiany i uruchom ponownie), a następnie naciśnij klawisz <Enter>, aby zapisać zmiany konfiguracji.
- 6. Wyjmij z napędu dysk CD z programem do aktualizacji systemu BIOS i uruchom ponownie komputer.

## <span id="page-6-1"></span>**Wpisywanie nowego systemu BIOS z dysku twardego**

- 1. Sprawdź, czy zasilacz prądu zmiennego jest przyłączony do gniazdka elektrycznego, czy akumulator jest prawidłowo zainstalowany, a kabel sieciowy został podłączony do odpowiedniego gniazda.
- 2. Włącz komputer.
- 3. Znajdź najnowszy plik z aktualizacją systemu BIOS w witrynie **support.dell.com**.
- 4. Kliknij polecenie **Download Now** (Pobierz teraz), aby pobrać odpowiedni plik.
- 5. Jeśli zostanie wyświetlone okno o nazwie **Export Compliance Disclaimer** (Informacje o warunkach eksportu), kliknij polecenie **Yes, I Accept this Agreement** (Tak, akceptuję warunki tej umowy).

Zostanie wyświetlone okno **File Download** (Pobieranie pliku).

6. Kliknij opcję **Save this program to disk** (Zapisz ten program na dysku), a następnie kliknij przycisk **OK**.

Zostanie wyświetlone okno **Save In** (Zapisz w).

- 7. Kliknij strzałkę w dół, aby wyświetlić menu **Save In** (Zapisz w), wybierz folder **Desktop** (Pulpit), a następnie kliknij przycisk **Save** (Zapisz). Plik zostanie pobrany i zapisany na pulpicie.
- 8. Gdy zostanie wyświetlone okno **Download Complete** (Pobieranie zakończone), kliknij przycisk **Close** (Zamknij).

Na pulpicie pojawi się ikona pliku o takim samym tytule jak nazwa pobranego pliku aktualizacji systemu BIOS.

9. Kliknij dwukrotnie ikonę pobranego pliku na pulpicie i postępuj zgodnie z instrukcjami wyświetlanymi na ekranie.

## **Wewnętrzna karta z interfejsem bezprzewodowym Bluetooth® Dell™ Vostro™ A840/A860 Opis gniazd i wtyków**

- **O** [Usuwanie karty Bluetooth](#page-8-0)<sup>®</sup>
- [Wymiana karty Bluetooth](#page-8-1)<sup>®</sup>
- PRZESTROGA: Przy wykonywaniu czynności wewnątrz komputera należy przestrzegać dostarczonych wraz z nim instrukcji dotyczących<br>bezpieczeństwa. Więcej informacji na temat postępowania zgodnego z zasadami bezpieczeństwa znajd
- **OSTRZEZENIE:** Aby uniknąć wyładowania elektrostatycznego, należy odprowadzaćładunki z ciała za pomocą opaski uziemiającej zakładanej<br>na nadgarstek lub dotykając okresowo niemalowanej metalowej powierzchni (np. tylnego pan

# <span id="page-8-0"></span>**Usuwanie karty Bluetooth®**

- 1. Postępuj zgodnie z zaleceniami przedstawionymi w części [Przed rozpocz](file:///C:/data/systems/vosA840/po/sm/before.htm#wp1438061)ęciem.
- 2. Zdemontuj podpórkę dłoni (patrz [Podparcie d](file:///C:/data/systems/vosA840/po/sm/palmrest.htm#wp1038494)łoni).
- 3. Wyjmij złącze kabla karty bluetooth z płyty systemowej.
- 4. Delikatnie wyjmij kartę bluetooth z wnęki na podstawie komputera.

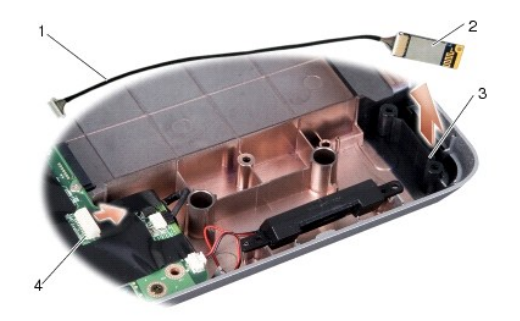

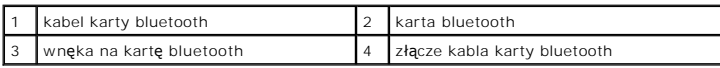

# <span id="page-8-1"></span>**Wymiana karty Bluetooth®**

- 1. Włóż kartę bluetooth do wnęki na podstawie komputera.
- 2. Umieść złącze kabla karty bluetooth na płycie systemowej.
- 3. Postępuj zgodnie z zaleceniami przedstawionymi w części [Instalowanie podparcia d](file:///C:/data/systems/vosA840/po/sm/palmrest.htm#wp1039422)łoni.
- 4. Wsuwaj akumulator do wnęki aż do chwili usłyszenia kliknięcia.

### **Bateria pastylkowa Dell™ Vostro™ A840/A860 Opis gniazd i wtyków**

- [Wyjmowanie baterii pastylkowej](#page-9-0)
- **O** Instalowanie baterii pastylkowej

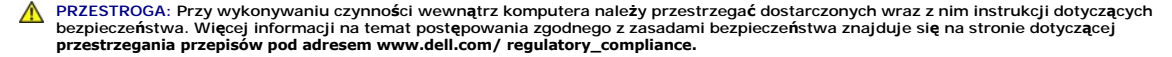

- **OSTRZEZENIE:** Aby uniknąć wyładowania elektrostatycznego, należy odprowadzać ładunki z ciała za pomocą opaski uziemiającej zakładanej<br>na nadgarstek lub dotykając co pewien czas nielakierowanej metalowej powierzchni (np. z
- **OSTRZEŻENIE:** Aby uniknąć uszkodzenia płyty systemowej, przed rozpoczęciem pracy wewnątrz komputera należy wyjąć główny akumulator z wnęki akumulatora w komputerze.

## <span id="page-9-0"></span>**Wyjmowanie baterii pastylkowej**

- 1. Postępuj zgodnie z zaleceniami przedstawionymi w części [Przed rozpocz](file:///C:/data/systems/vosA840/po/sm/before.htm#wp1438061)ęciem.
- 2. Zdemontuj płytę systemową (patrz Demontaż pł[yty systemowej](file:///C:/data/systems/vosA840/po/sm/sysboard.htm#wp1000461)).
- 3. Odwróć płytę systemową.
- 4. Wyjmij kabel baterii pastylkowej ze złącza na płycie systemowej.
- 5. Wyjmij baterię pastylkową z nakładki z mylaru.

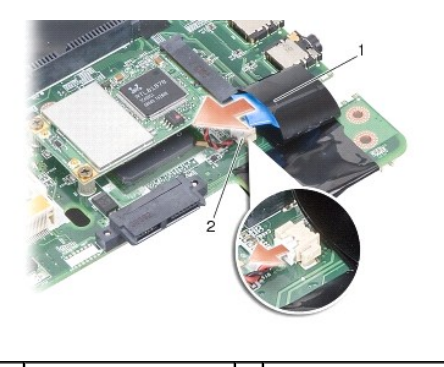

bateria pastylkowa  $\begin{bmatrix} 2 & z \end{bmatrix}$ złącze kabla baterii pastylkowej

### <span id="page-9-1"></span>**Instalowanie baterii pastylkowej**

- 1. Włóż baterię pastylkową do nakładki z mylaru.
- 2. Podłącz kabel baterii pastylkowej do złącza na płycie systemowej.
- 3. Postępuj zgodnie z zaleceniami przedstawionymi w części Wymiana płyty system
- 4. Wsuwaj akumulator główny do wnęki aż do chwili usłyszenia kliknięcia.

### **Procesor**

**Dell™ Vostro™ A840/A860 Opis gniazd i wtyków** 

- [Wyjmowanie procesora](#page-10-0)
- [Wymiana procesora](#page-10-1)
- PRZESTROGA: Przy wykonywaniu czynności wewnątrz komputera należy przestrzegać dostarczonych wraz z nim instrukcji dotyczących<br>bezpieczeństwa. Więcej informacji na temat postępowania zgodnego z zasadami bezpieczeństwa znajd
- O **OSTRZEZENIE:** Aby uniknąć wyładowania elektrostatycznego, należy odprowadzać ładunki z ciała za pomocą opaski uziemiającej zakładanej<br>na nadgarstek lub dotykając co pewien czas nielakierowanej metalowej powierzchni (np. z

### <span id="page-10-0"></span>**Wyjmowanie procesora**

- **OSTRZEZENIE:** Aby zapobiec przerwie w połączeniu między wkrętem specjalnym gniazda ZIF a procesorem podczas demontażu lub montażu<br>procesora, podczas obracania wkrętu specjalnego naciśnij lekko środkową część procesora.
- **OSTRZEŻENIE:** Aby uniknąć uszkodzenia procesora, wkrętak należy trzymać prostopadle do powierzchni procesora podczas przykręcania wkrętu Θ specjalnego.
- 1. Postępuj zgodnie z zaleceniami przedstawionymi w części [Przed rozpocz](file:///C:/data/systems/vosA840/po/sm/before.htm#wp1438061)ęciem.
- 2. Wyjmij radiator (patrz [Radiator procesora\)](file:///C:/data/systems/vosA840/po/sm/cpucool.htm#wp1120835).
- 3. Do poluzowania gniazda ZIF można użyć niewielkiego wkrętaka z płaskim grotem. Wkręt specjalny w gnieździe ZIF należy odkręcać w kierunku przeciwnym do ruchu wskazówek zegara, aż do chwili wyczucia oporu.

Wkręt specjalny gniazda ZIF mocuje procesor do płyty systemowej. Należy zwrócić uwagę na położenie strzałek na wkręcie specjalnym gniazda ZIF.

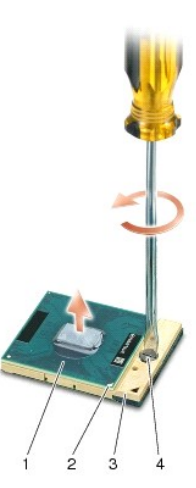

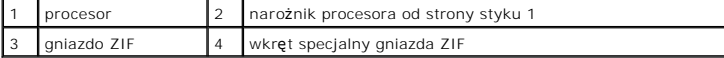

Θ **OSTRZEZENIE:** Aby zapewnić maksymalne chł**odzenie procesora, nie należ**y dotykać powierzchni przewodzenia ciepła na radiatorze. Kontakt z tłust**ą**<br>skórą może spowodować zmniejszenie zdolności przenoszenia ciepł**a elementó** 

**OSTRZEŻENIE:** Podczas wyjmowania procesora należy go pociągnąć prosto do góry. Należy uważać, aby styki procesora nie uległy wygięciu.

4. Zdejmij procesor z gniazda ZIF.

### <span id="page-10-1"></span>**Wymiana procesora**

**OSTRZEŻENIE:** Przed osadzeniem procesora upewnij się, że blokada gniazda jest całkowicie otwarta. Prawidłowe osadzenie procesora w gnieździe ZIF nie wymaga użycia siły.

**OSTRZEŻENIE:** Nieprawidłowe umieszczenie procesora może spowodować przerwy w połączeniu lub trwałe uszkodzenie procesora i gniazda ZIF.

1. Ustaw narożnik procesora od strony styku 1 tak, aby wskazywał trójkąt na gnieździe ZIF i włóż procesor do gniazda ZIF.

Po prawidłowym osadzeniu procesora wszystkie cztery narożniki znajdują się na tej samej wysokości. Jeśli jeden bądź więcej narożników procesora<br>znajduje się wyżej niż pozostałe, procesor nie jest prawidłowo osadzony.

**OSTRZEZENIE:** Aby zapobiec przerwie w połączeniu między wkrętem specjalnym gniazda ZIF a procesorem podczas demontażu lub montażu<br>procesora, podczas obracania wkrętu specjalnego naciśnij lekko środkową część procesora.

- 2. Zabezpiecz gniazdo ZIF, obracając wkręt w kierunku zgodnym z kierunkiem ruchu wskazówek zegara, aby przymocować procesor do płyty systemowej.
- 3. Zerwij pokrycie z chłodzącego elementu termicznego i przyklej element termiczny do części radiatora procesora pokrywającej procesor.
- 4. Postępuj zgodnie z zaleceniami przedstawionymi w części Ponowny montaż [radiatora procesora](file:///C:/data/systems/vosA840/po/sm/cpucool.htm#wp1120879).
- 5. Zaktualizuj system BIOS używając dysk CD z programem do aktualizacji systemu BIOS (patrz [Wpisywanie nowego systemu BIOS](file:///C:/data/systems/vosA840/po/sm/bios.htm#wp1084976)).

### **Radiator procesora Dell™ Vostro™ A840/A860 Opis gniazd i wtyków**

- Demontaż [radiatora procesora](#page-12-0)
- **O** Ponowny montaż radiatora pro
- PRZESTROGA: Przy wykonywaniu czynności wewnątrz komputera należy przestrzegać dostarczonych wraz z nim instrukcji dotyczących<br>bezpieczeństwa. Więcej informacji na temat postępowania zgodnego z zasadami bezpieczeństwa znajd
- **OSTRZEZENIE:** Aby uniknąć wyładowania elektrostatycznego, należy odprowadzać ładunki z ciała za pomocą opaski uziemiającej zakładanej<br>na nadgarstek lub dotykając co pewien czas nielakierowanej metalowej powierzchni (np. z

### <span id="page-12-0"></span>**Demontaż radiatora procesora**

- 1. Postępuj zgodnie z zaleceniami przedstawionymi w części [Przed rozpocz](file:///C:/data/systems/vosA840/po/sm/before.htm#wp1438061)ęc
- 2. Zdemontuj płytę systemową (patrz Demontaż pł[yty systemowej](file:///C:/data/systems/vosA840/po/sm/sysboard.htm#wp1000461)).
- 3. Odwróć płytę systemową.
- 4. Poluzuj cztery śruby mocujące radiatora procesora.
- 5. Wyjmij radiator procesora z komputera.

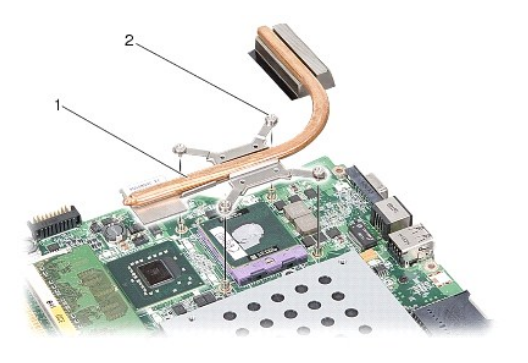

radiator procesora 2 sruby mocujące (4)

### <span id="page-12-1"></span>**Ponowny montaż radiatora procesora**

**UWAGA:** Oryginalnego elementu termicznego można użyć ponownie, jeśli oryginalny procesor i radiator procesora s**ą** montowane jednocześnie. W<br>przypadku wymiany procesora lub radiatora procesora należy użyć elementu termicz

**UWAGA:** Ta procedura zakłada, że wymontowano radiator procesora i jest on gotowy do zamontowania.

- 1. Zerwij pokrycie z elementu termicznego i przyklej element do części radiatora procesora pokrywającej procesor.
- 2. Wsuń radiator procesora pod wspornik i dopasuj cztery śruby mocujące do otworów śrub w płycie systemowej.
- 3. Dociśnij cztery wkręty mocujące.
- 4. Postępuj zgodnie z zaleceniami przedstawionymi w części Wymiana pł[yty systemowej](file:///C:/data/systems/vosA840/po/sm/sysboard.htm#wp1033663).

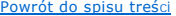

### <span id="page-13-1"></span> **Wyświetlacz**

**Dell™ Vostro™ A840/A860 Opis gniazd i wtyków** 

- Zespół wyś[wietlacza](#page-13-0)
- Osłona wyś[wietlacza](#page-15-0)
- **Panel wyświetlacza**
- [Kabel panelu wy](#page-17-0)świetlacza
- **[Przetwornik wy](#page-18-0)świetlacza**
- **PRZESTROGA: Przy wykonywaniu czynności wewnątrz komputera należy przestrzegać dostarczonych wraz z nim instrukcji dotyczących**  bezpieczeństwa. Więcej informacji na temat postępowania zgodnego z zasadami bezpieczeństwa znajduje się na stronie dotyczącej<br>przestrzegania przepisów pod adresem www.dell.com/ regulatory\_compliance.

**OSTRZEZENIE:** Aby uniknąć wyładowania elektrostatycznego, należy odprowadzać ładunki z ciała za pomocą opaski uziemiającej zakładanej<br>na nadgarstek lub dotykając co pewien czas nielakierowanej metalowej powierzchni (np. z

O **OSTRZEŻENIE:** Aby uniknąć uszkodzenia płyty systemowej, przed rozpoczęciem pracy wewnątrz komputera należy wyjąć główny akumulator z wnęki akumulatora w komputerze.

## <span id="page-13-0"></span>**Zespół wyświetlacza**

### **Wymontowywanie zespołu wyświetlacza**

- 1. Postępuj zgodnie z zaleceniami przedstawionymi w części [Przed wykonaniem pracy we wn](file:///C:/data/systems/vosA840/po/sm/before.htm#wp1435099)ętrzu komputera.
- 2. Wyjmij moduły pamięci (patrz Demontaż modu[łów pamię](file:///C:/data/systems/vosA840/po/sm/memory.htm#wp1180211)ci).
- 3. Wyjmij kartę sieci WLAN (patrz [Wyjmowanie karty sieci WLAN](file:///C:/data/systems/vosA840/po/sm/minicard.htm#wp1182299)).
- 4. Zdejmij środkową pokrywę panelu sterowania (patrz Zdejmowanie ś[rodkowej pokrywy panelu sterowania\)](file:///C:/data/systems/vosA840/po/sm/hingecvr.htm#wp1179905).
- 5. Zdemontuj klawiaturę (patrz Demontaż [klawiatury\)](file:///C:/data/systems/vosA840/po/sm/keyboard.htm#wp1179911).
- 6. Usuń taśmy mylarowe, a następnie dwie śruby z tyłu komputera.

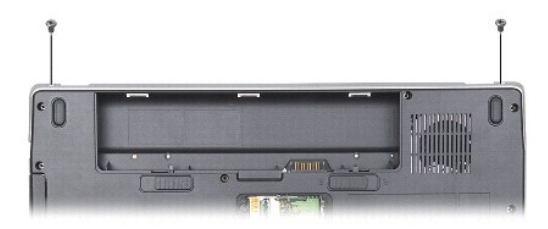

**UWAGA:** Zapamiętaj, jak kable są przeprowadzone przez prowadnice.

- 7. Pociągnij zaczep kabla wyświetlacza, aby odłączyć kabel wyświetlacza od złącza na płycie systemowej.
- 8. Zapamiętaj, jak prowadzone są kable i ostrożnie wyjmij kable antenowe WLAN i pozostałe kable z prowadnic. Wyciągnij kable tak, aby znalazły się one<br>poza podpórką dłoni.

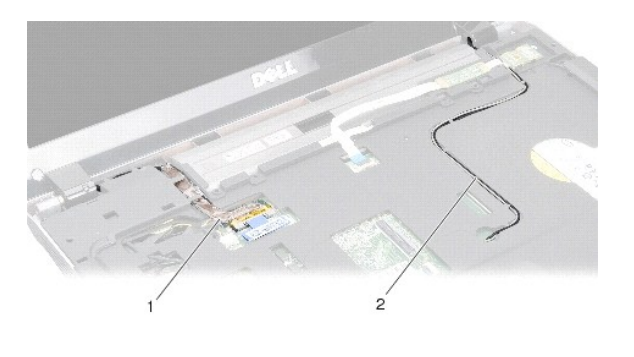

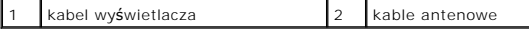

- 9. Wykręć dwa wkręty z każdej strony zawiasów wyświetlacza.
- 10. Podnieś i wyjmij moduł wyświetlacza.

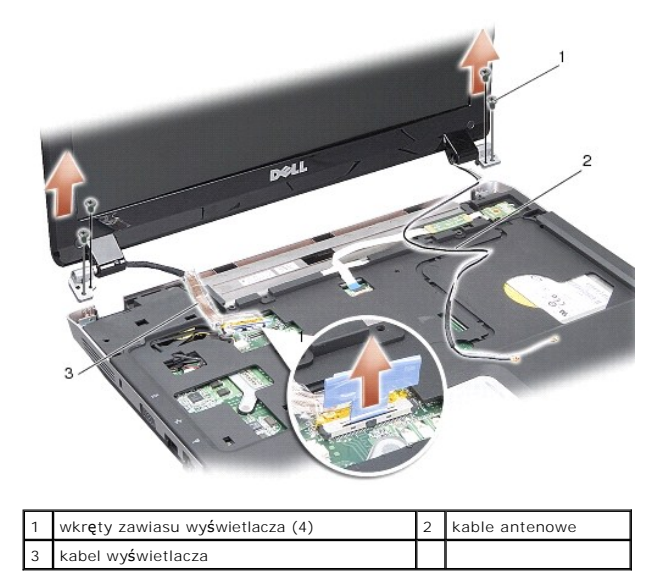

### <span id="page-14-0"></span>**Instalowanie zespołu wyświetlacza**

PRZESTROGA: Przy wykonywaniu czynności wewnątrz komputera należy przestrzegać dostarczonych wraz z nim instrukcji dotyczących<br>bezpieczeństwa. Więcej informacji na temat postępowania zgodnego z zasadami bezpieczeństwa znajd

- 1. Umieść moduł wyświetlacza na miejscu i wkręć dwa wkręty z każdej strony zawiasów wyświetlacza.
- 2. Ułóż i podłącz ponownie kabel wyświetlacza do złącza na płycie systemowej.
- 3. Ostrożnie ułóż kable antenowe WLAN w ich prowadnicach na podpórce dłoni i w podstawie komputera.
- 4. Zamontuj klawiaturę (patrz [Klawiatura\)](file:///C:/data/systems/vosA840/po/sm/keyboard.htm#wp1179891).
- 5. Wkręć dwa wkręty z tyłu komputera.
- 6. Odwróć komputer i ostrożnie ułóż kable antenowe karty sieci WLAN w ich prowadnicach i podłącz je do karty sieci WLAN.
- 7. Jeśli to potrzebne, podłącz kartę sieci WLAN (patrz Montaż [karty sieci WLAN\)](file:///C:/data/systems/vosA840/po/sm/minicard.htm#wp1180307).
- 8. Zainstaluj moduły pamięci (zobacz Montaż modułów pamieci).

9. Wsuwaj akumulator do wnęki aż do chwili usłyszenia kliknięcia.

## <span id="page-15-0"></span>**Osłona wyświetlacza**

### <span id="page-15-2"></span>**Wymontowywanie oprawy wyświetlacza**

**OSTRZEŻENIE:** Oprawa wyświetlacza jest bardzo delikatna. Zdejmując oprawę, należy zachować ostrożność, aby jej nie uszkodzić.

- 1. Zdemontuj moduł wyś[wietlacz](#page-13-1)a (patrz Wyświetlacz).
- 2. Usuń cztery gumowe podkładki z góry i taśmy mylarowe z dołu osłony wyświetlacza.
- 3. Wykręć sześć śrub z osłony wyświetlacza.
- 4. Delikatnie podważ palcami wewnętrzną krawędź oprawy wyświetlacza.
- 5. Zdejmij oprawę wyświetlacza.

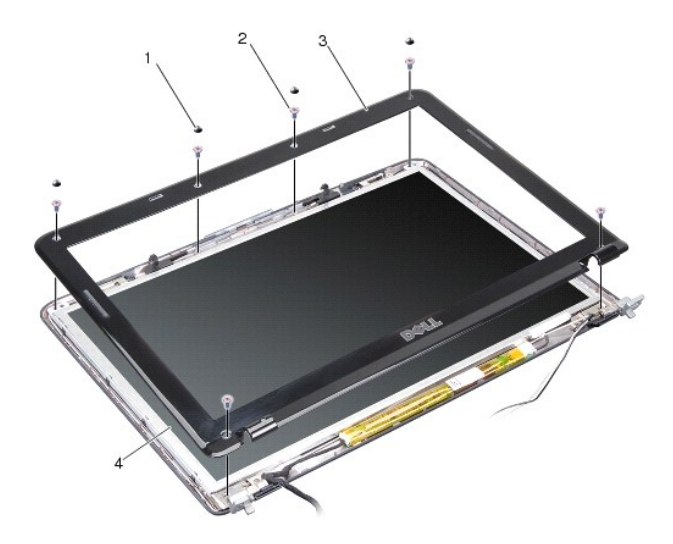

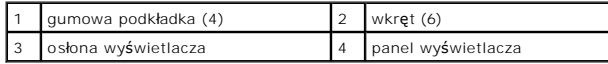

## <span id="page-15-3"></span>**Montaż osłony wyświetlacza**

- PRZESTROGA: Przy wykonywaniu czynności wewnątrz komputera należy przestrzegać dostarczonych wraz z nim instrukcji dotyczących<br>bezpieczeństwa. Więcej informacji na temat postępowania zgodnego z zasadami bezpieczeństwa znajd
- 1. Dopasuj osłonę wyświetlacza do panelu wyświetlacza i delikatnie zatrzaśnij ją na miejscu.
- 2. Włóż i dokręć sześć wkrętów.
- 3. Zamontuj moduł wyświetlacza (patrz **[Instalowanie zespo](#page-14-0)łu wyświetlacza**).

## <span id="page-15-4"></span><span id="page-15-1"></span>**Panel wyświetlacza**

### **Wymontowywanie panelu wyświetlacza**

- 1. Zdemontuj moduł wyś[wietlacz](#page-13-1)a (patrz Wyświetlacz).
- 2. Zdemontuj osłonę wyświetlacza (patrz [Wymontowywanie oprawy wy](#page-15-2)świetlacza).
- 3. Wykręć sześć wkrętów mocujących zespół panelu wyświetlacza do pokrywy wyświetlacza.
- **UWAGA:** Zapamiętaj, jak prowadzone są kable za panelem wyświetlacza.

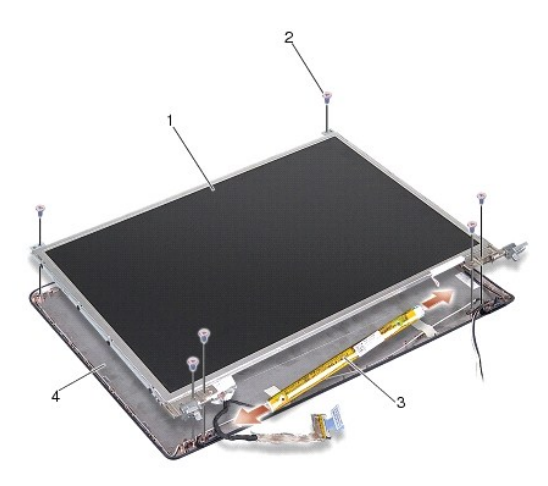

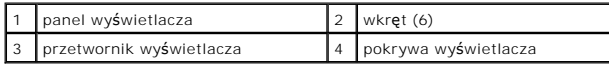

4. Odłącz kable od złącz na obu końcach płyty przetwornika.

- 5. Zdejmij zespół panelu wyświetlacza
- 6. Wykręć osiem wkrętów (cztery po każdej stronie) mocujących wsporniki panelu wyświetlacza do panelu wyświetlacza

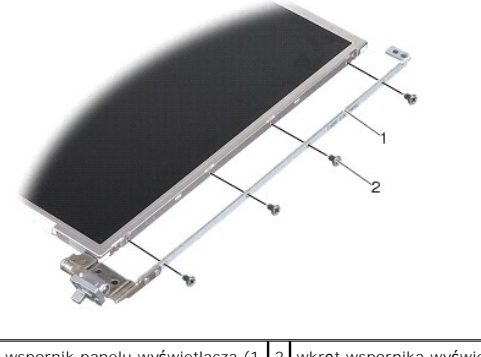

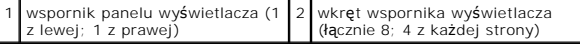

### <span id="page-16-0"></span>**Montaż panelu wyświetlacza**

PRZESTROGA: Przy wykonywaniu czynności wewnątrz komputera należy przestrzegać dostarczonych wraz z nim instrukcji dotyczących<br>bezpieczeństwa. Więcej informacji na temat postępowania zgodnego z zasadami bezpieczeństwa znajd

1. Dopasuj wsporniki panelu wyświetlacza do panelu wyświetlacza.

- 2. Wkręć osiem wkrętów i przymocuj wsporniki panelu wyświetlacza do obu stron panelu wyświetlacza.
- 3. Wyrównaj panel wyświetlacza z pokrywą wyświetlacza i wkręć sześć wkrętów.
- 4. Podłącz kable wyświetlacza do końców płyty przetwornika.
- 5. Ułóż kable ponownie w kanałach prowadzących.
- 6. Zamontuj osłonę wyświetlacza (patrz Montaż osłony wyś[wietlacza](#page-15-3)).
- 7. Zamontuj moduł wyś[wietlacz](#page-13-1)a (patrz Wyświetlacz).

### <span id="page-17-0"></span>**Kabel panelu wyświetlacza**

**UWAGA:** Kable i złącza panelu wyświetlacza są różne w zależności od zamówionego modelu wyświetlacza.

### **Wymontowywanie kabla panelu wyświetlacza**

- 1. Zdemontuj moduł wyś[wietlacz](#page-13-1)a (patrz Wyświetlacz).
- 2. Zdemontuj osłonę wyświetlacza (patrz [Wymontowywanie oprawy wy](#page-15-2)świetlacza).
- 3. Wymontuj panel wyświetlacza (zobacz [Wymontowywanie panelu wy](#page-15-4)świetlacza).
- 4. Odwróć panel wyświetlacza i zdejmij taśmę przewodzącą z płyty wyświetlacza.
- 5. Odłącz kabel giętki izolowany od płyty wyświetlacza.

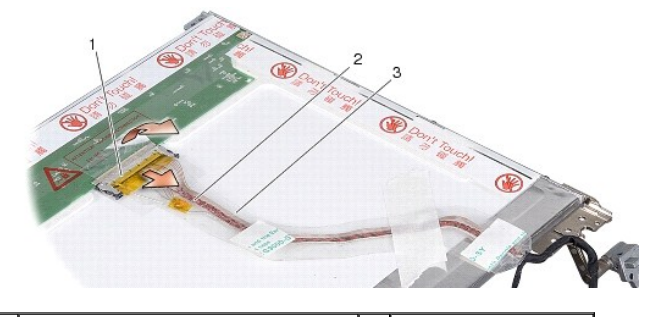

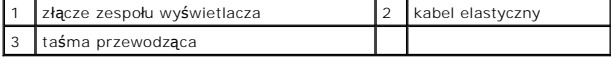

## **Instalowanie kabla panelu wyświetlacza**

PRZESTROGA: Przy wykonywaniu czynności wewnątrz komputera należy przestrzegać dostarczonych wraz z nim instrukcji dotyczących<br>bezpieczeństwa. Więcej informacji na temat postępowania zgodnego z zasadami bezpieczeństwa znajd

- 1. Podłącz kabel giętki izolowany do złącza na płycie przetwornika.
- 2. Podłącz kabel giętki izolowany do złącza z tyłu panela wyświetlacza i przyklej ponownie taśmę w odpowiednim miejscu.
- 3. Zamontuj panel wyświetlacza (patrz Montaż [panelu wy](#page-16-0)świetlacza).
- 4. Zamontuj osłonę wyś[wietlacza](#page-15-3) (patrz Montaż osłony wyświetlacza).
- 5. Zamontuj moduł wyświetlacza (patrz **[Instalowanie zespo](#page-14-0)łu wyświetlacza**).

## <span id="page-18-0"></span>**Przetwornik wyświetlacza**

### **Wyjmowanie przetwornika wyświetlacza**

- 1. Zdemontuj moduł wyś[wietlacz](#page-13-1)a (patrz Wyświetlacz).
- 2. Zdemontuj osłonę wyświetlacza (patrz [Wymontowywanie oprawy wy](#page-15-2)świetlacza).
- 3. Odłącz kable od złącz po każdej stronie płyty przetwornika.
- 4. Podnieś płytę przetwornika z zaczepów mocujących z tworzywa sztucznego.

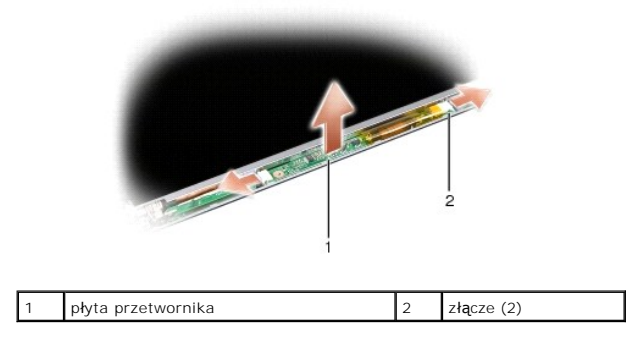

## **Zakładanie przetwornika wyświetlacza**

- PRZESTROGA: Przy wykonywaniu czynności wewnątrz komputera należy przestrzegać dostarczonych wraz z nim instrukcji dotyczących<br>bezpieczeństwa. Więcej informacji na temat postępowania zgodnego z zasadami bezpieczeństwa znajd
- 1. Dopasuj otwory na płycie przetwornika do zaczepów na pokrywie wyświetlacza i zatrzaśnij je w odpowiednich miejscach.
- 2. Podłącz kable po każdej stronie płyty przetwornika.
- 3. Zamontuj osłonę wyś[wietlacza](#page-15-3) (patrz Montaż osłony wyświetlacza).
- 4. Zamontuj moduł wyś[wietlacz](#page-13-1)a (patrz Wyświetlacz).

### **Wentylator systemu Dell™ Vostro™ A840/A860 Opis gniazd i wtyków**

- Demontaż [wentylatora systemu](#page-19-0)
- Montaż [wentylatora systemu](#page-19-1)
- PRZESTROGA: Przy wykonywaniu czynności wewnątrz komputera należy przestrzegać dostarczonych wraz z nim instrukcji dotyczących<br>bezpieczeństwa. Więcej informacji na temat postępowania zgodnego z zasadami bezpieczeństwa znajd
- **OSTRZEZENIE:** Aby uniknąć wyładowania elektrostatycznego, należy odprowadzać ładunki z ciała za pomocą opaski uziemiającej zakładanej<br>na nadgarstek lub dotykając co pewien czas nielakierowanej metalowej powierzchni (np. z

## <span id="page-19-0"></span>**Demontaż wentylatora systemu**

- 1. Postępuj zgodnie z zaleceniami przedstawionymi w części [Przed rozpocz](file:///C:/data/systems/vosA840/po/sm/before.htm#wp1438061)ęc
- 2. Wyjmij podpórkę dłoni (patrz [Wymontowywanie podparcia d](file:///C:/data/systems/vosA840/po/sm/palmrest.htm#wp1038495)łoni).
- 3. Odłącz kabel wentylatora od złącza na płycie systemowej.
- 4. Wykręć dwa wkręty mocujące wentylator systemu do pokrywy komputera.
- 5. Wyjmij wentylator systemu.

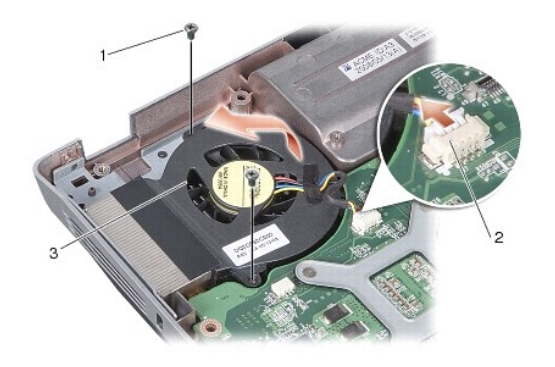

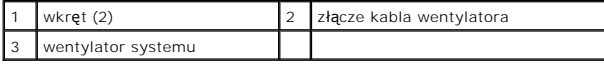

## <span id="page-19-1"></span>**Montaż wentylatora systemu**

**PRZESTROGA: Przy wykonywaniu czynności wewnątrz komputera należy przestrzegać dostarczonych wraz z nim instrukcji dotyczących**  bezpieczeństwa. Więcej informacji na temat postępowania zgodnego z zasadami bezpieczeństwa znajduje się na stronie dotyczącej<br>przestrzegania przepisów pod adresem www.dell.com/ regulatory\_compliance.

- 1. Umieść wentylator systemu na miejscu na pokrywie komputera.
- 2. Włóż i dokręć dwa wkręty.
- 3. Podłącz kabel wentylatora do złącza na płycie systemowej.
- 4. Postępuj zgodnie z zaleceniami przedstawionymi w części [Instalowanie podparcia d](file:///C:/data/systems/vosA840/po/sm/palmrest.htm#wp1039422)łoni.

## **Dysk twardy**

**Dell™ Vostro™ A840/A860 Opis gniazd i wtyków** 

- **Wymontowywanie dysku twardego**
- Wkł[adanie dysku twardego](#page-21-0)

PRZESTROGA: Przy wykonywaniu czynności wewnątrz komputera należy przestrzegać dostarczonych wraz z nim instrukcji dotyczących<br>bezpieczeństwa. Więcej informacji na temat postępowania zgodnego z zasadami bezpieczeństwa znajd

- **PRZESTROGA: Wyjmując gorący dysk twardy z komputera** *nie należy* **dotykać metalowej obudowy dysku.**
- **OSTRZEZENIE:** Aby nie utracić danych, przed przyst**ą**pieniem do wyjmowania dysku twardego należy wyłączyć komputer (patrz <u>Wyłą[czanie komputera](file:///C:/data/systems/vosA840/po/sm/before.htm#wp1435089)</u>).<br>Nie wolno wyjmować dysku twardego, jeżeli komputer jest włączony lub w try
- **OSTRZEŻENIE:** Dyski twarde są wyjątkowo delikatne. Z dyskiem twardym należy obchodzić się bardzo ostrożnie.
- **UWAGA:** Firma Dell nie gwarantuje, że dyski kupowane od dostawców innych niż firma Dell będą pasowały do tego komputera, i nie udziela do nich pomocy technicznej.
- **UWAGA:** W przypadku instalowania dysku twardego pochodz**ącego od innego dostawcy niż** firma Dell należy zainstalować na nowym dysku twardym<br>system operacyjny, sterowniki i programy narzędziowe (patrz części "Przywracanie programów narzędziowych" w *Instrukcji konfiguracji*).

## <span id="page-20-0"></span>**Wymontowywanie dysku twardego**

- 1. Postępuj zgodnie z procedurami opisanymi w punkcie [Przed rozpocz](file:///C:/data/systems/vosA840/po/sm/before.htm#wp1438061)ęciem.
- 2. Wyjmij płytę systemową (patrz Demontaż pł[yty systemowej](file:///C:/data/systems/vosA840/po/sm/sysboard.htm#wp1000461))
- 3. Wykręć dwa wkręty mocujące zespół dysku twardego do płyty systemowej.

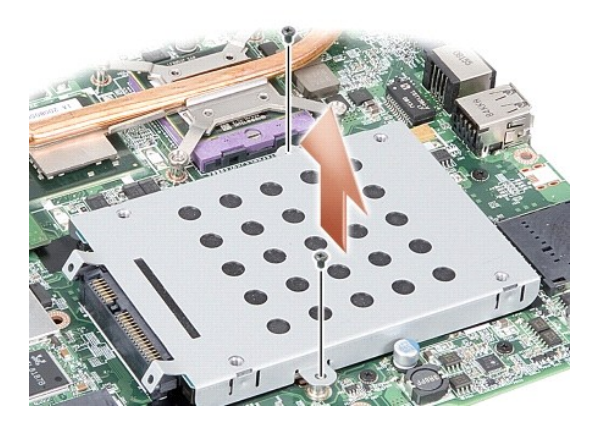

- 4. Trzymając zespół dysku twardego od strony złącza wyciągnij go ze złącza płyty systemowej.
- 5. Naciśnij gniazdo dysku twardego po stronie przeciwnej do złącza, aby wyjąć dysk z obudowy.

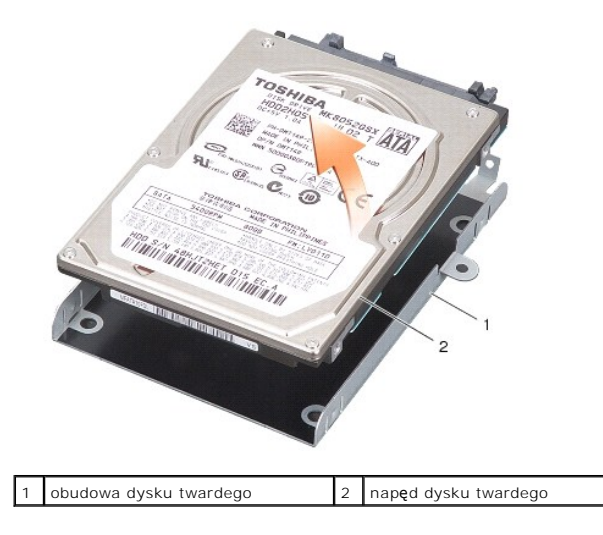

**OSTRZEZENIE:** Gdy dysk twardy nie znajduje si**ę** w komputerze, należy przechowywać go w ochronnym opakowaniu antystatycznym (patrz "Ochrona<br>przed wyładowaniami elektrostatycznymi" instrukcji bezpieczeństwa dostarczonej z

## <span id="page-21-0"></span>**Wkładanie dysku twardego**

1. Wyjmij nowy napęd z opakowania.

**UWAGA:** Zachowaj oryginalne opakowanie na wypadek, gdyby w przyszłości było trzeba przechowywać lub transportować dysk twardy.

**OSTRZEŻENIE:** Wsuwając napęd do wnęki, należy zastosować mocny i równomierny nacisk. Użycie nadmiernej siły może spowodować uszkodzenie złącza.

- 2. Umieść dysk twardy w obudowie dysku twardego i naciśnij go tak, aby zaskoczył na swoim miejscu.
- 3. Wciśnij zespół dysku twardego na jego miejsce, dopasowując złącze dysku twardego do złącza płyty systemowej.
- 4. Wkręć dwa wkręty mocujące zespół dysku twardego do płyty systemowej.
- 5. Zamontuj płytę systemową (patrz Wymiana pł[yty systemowej\)](file:///C:/data/systems/vosA840/po/sm/sysboard.htm#wp1033663)
- 6. Wsuń akumulator do wnęki, aż usłyszysz kliknięcie.

**OSTRZEŻENIE:** Przed włączeniem komputera przykręć wszystkie wkręty i sprawdź, czy żadne nieużywane wkręty nie pozostały wewnątrz komputera. Pominięcie tej czynności może spowodować uszkodzenie komputera.

- 7. W razie potrzeby zainstaluj w komputerze system operacyjny (patrz część "Przywracanie systemu operacyjnego" w Instrukcji konfiguracji).
- 8. W razie potrzeby zainstaluj w komputerze sterowniki i programy narzędziowe (patrz część "Ponowna instalacja sterowników i programów narzędziowych" w *Instrukcji konfiguracji*).

### **Pokrywa środkowego panelu sterowania Instrukcja serwisowa komputera Dell™ Vostro™ A840/A860**

- Zdejmowanie ś[rodkowej pokrywy panelu sterowania](#page-22-0)
- **O** Zakładanie pokrywy środkowego panelu stero
- PRZESTROGA: Przy wykonywaniu czynności wewnątrz komputera należy przestrzegać dostarczonych z komputerem instrukcji dotyczących<br>bezpieczeństwa. Więcej informacji na temat post**ę**powania zgodnego z zasadami bezpieczeństwa z
- **OSTRZEŻENIE:** W celu uniknięcia wyładowania elektrostatycznego pozbądź się ładunków statycznych używając opaski uziemiającej albo co pewien czas dotykając niemalowanego metalu (np. złącza z tyłu komputera).
- **OSTRZEŻENIE:** Aby uniknąć uszkodzenia płyty systemowej, przed rozpoczęciem pracy wewnątrz komputera należy wyjąć główny akumulator z wnęki akumulatora w komputerze.

## <span id="page-22-0"></span>**Zdejmowanie środkowej pokrywy panelu sterowania**

- 1. Postępuj zgodnie z procedurami opisanymi w sekcji [Przed rozpocz](file:///C:/data/systems/vosA840/po/sm/before.htm#wp1438061)ęciem pracy.
- 2. Odwróć komputer i wykręć wkręty mocujące pokrywę zawiasów do wnęki akumulatora. W komputerze Vostro™ A840 należy wykręcić cztery wkręty. W<br>komputerze Vostro™ A860 należy wykręcić osiem wkrętów.

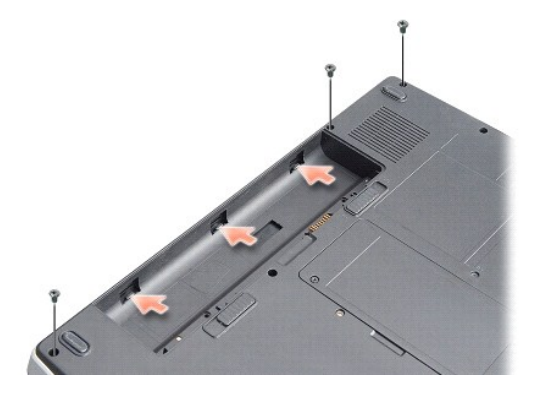

3. Odwróć komputer i otwórz wyświetlacz najszerzej jak jest to możliwe.

**OSTRZEŻENIE:** Podczas zdejmowania pokrywy środkowego panelu sterowania zachowaj szczególną ostrożność. Złącze kabla jest bardzo delikatne.

4. Podważ pokrywy środkowego panelu sterowania, od lewej do prawej.

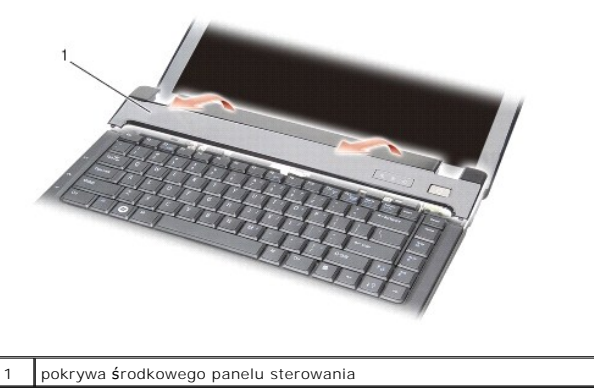

5. Zdejmij pokrywę środkowego panelu sterowania.

# <span id="page-23-0"></span>**Zakładanie pokrywy środkowego panelu sterowania**

- 1. Zatrzaśnij pokrywę środkowego panelu sterowania na miejscu.
- 2. Odwróć komputer i wkręć wkręty mocujące pokrywę zawiasów do wnęki akumulatora. W komputerze Vostro™ A840 należy wykręcić cztery wkręty. W<br>komputerze Vostro™ A860 należy wykręcić osiem wkrętów.
- 3. Wsuwaj akumulator do wnęki aż do chwili usłyszenia kliknięcia.

#### **Klawiatura**

**Dell™ Vostro™ A840/A860 Opis gniazd i wtyków** 

- **O** Demontaż klawiatury
- **Montaż klawiatury**

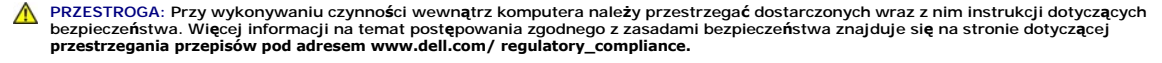

- **OSTRZEZENIE:** Aby uniknąć wyładowania elektrostatycznego, należy odprowadzać ładunki z ciała za pomocą opaski uziemiającej zakładanej<br>na nadgarstek lub dotykając co pewien czas nielakierowanej metalowej powierzchni (np. z
- **OSTRZEŻENIE:** Aby uniknąć uszkodzenia płyty systemowej, przed rozpoczęciem pracy wewnątrz komputera należy wyjąć główny akumulator z wnęki akumulatora w komputerze.

### <span id="page-24-0"></span>**Demontaż klawiatury**

- 1. Postępuj zgodnie z procedurami opisanymi w punkcie [Przed rozpocz](file:///C:/data/systems/vosA840/po/sm/before.htm#wp1438061)ęciem.
- 2. Zdejmij środkową pokrywę panelu sterowania (patrz Pokrywa ś[rodkowego panelu sterowania](file:///C:/data/systems/vosA840/po/sm/hingecvr.htm#wp1179889)).
- 3. Wykręć dwa wkręty w górnej części klawiatury.
- OSTRZEZENIE: Klawisze klawiatury są łamliwe, łatwo wypadają i ich włożenie na miejsce wymaga dużo czasu. Klawiaturę należy wyjmować i obchodzić się z nią ostrożnie.
- **OSTRZEŻENIE:** Klawiaturę należy wyjmować i obchodzić się z nią bardzo ostrożnie. Nieostrożne wykonywanie tych czynności może spowodować zarysowanie panelu wyświetlacza.
- 4. Ostrożnie unieś klawiaturę i przytrzymaj ją, aby uzyskać dostęp do złącza klawiatury.

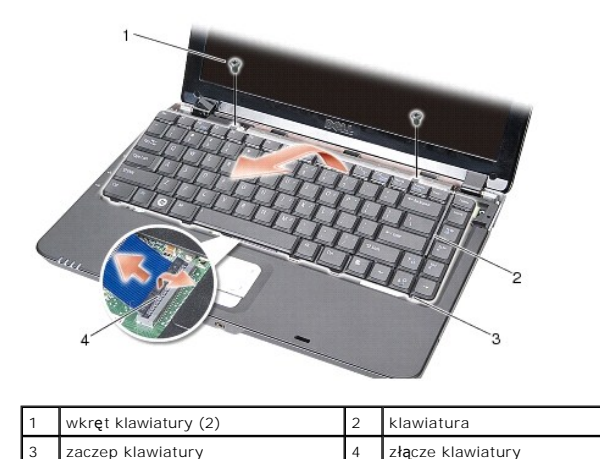

- 5. Podnieś zatrzask złącza mocujący kabel klawiatury do złącza płyty systemowej i wyjmij kabel klawiatury.
- 6. Podnieś klawiaturę z komputera.

## <span id="page-24-1"></span>**Montaż klawiatury**

**OSTRZEŻENIE:** Klawisze klawiatury są łamliwe, łatwo wypadają i ich włożenie na miejsce wymaga dużo czasu. Klawiaturę należy wyjmować i obchodzić się z nią ostrożnie.

- 1. Wsuń kabel klawiatury do złącza i naciśnij zatrzask złącza, aby zamocować kabel.
- 2. Dopasuj pięć zaczepów do dolnej części klawiatury i wsuń je pod podpórkę dłoni.
- 3. Wkręć dwa wkręty w górnej części klawiatury.
- 4. Załóż środkową pokrywę panelu sterowania (patrz *Pokrywa środkowego panelu sterowania*).
- 5. Wsuń akumulator do wnęki, aż usłyszysz kliknięcie.

- **Moduł pamięci Dell™ Vostro™ A840/A860 Opis gniazd i wtyków**
- **O** Demontaż modu[łów pamię](#page-26-0)ci
- **Wontaż modu[łów pamię](#page-26-1)ci**

PRZESTROGA: Przy wykonywaniu czynności wewnątrz komputera należy przestrzegać dostarczonych wraz z nim instrukcji dotyczących<br>bezpieczeństwa. Więcej informacji na temat postępowania zgodnego z zasadami bezpieczeństwa znajd

**OSTRZEŻENIE:** Aby uniknąć wyładowania elektrostatycznego, należy odprowadzać ładunki z ciała za pomocą opaski uziemiającej zakładanej na nadgarstek lub dotykając co pewien czas nielakierowanej metalowej powierzchni (np. złącza z tyłu komputera).

Pojemność pamięci w komputerze można zwiększyć przez zainstalowanie modułów pamięci na płycie systemowej. Informacje na temat pamięci obsługiwanych przez komputer zamieszczono w punkcie "Specyfikacje" *Instrukcji konfiguracji*. Należy instalować tylko moduły pamięci przeznaczone dla tego komputera.

**UWAGA:** Moduły pamięci zakupione od firmy Dell objęte są tą samą gwarancją, co komputer.

Komputer jest wyposażony w dwa gniazda SODIMM dostępne dla użytkownika, dostęp do obu z nich jest możliwy od spodu komputera.

**OSTRZEZENIE:** Jeśli konieczny jest montaż modułów pamięci w obu złączach, najpierw należy zamontować moduł pamięci w złączu umieszczonym na<br>spodzie komputera (DIMM 1), a następnie należy zamontować moduł w złączu znajdują

### <span id="page-26-0"></span>**Demontaż modułów pamięci**

**OSTRZEZENIE:** Jeśli moduł pamięci jest zamontowany w złączu DIMM 2, należy go zdemontować przed demontażem modułu pamięci ze złącza DIMM 1.<br>Zaniedbanie tego może spowodować **uszkodzenie obu modułów pamię**ci.

- 1. Postępuj zgodnie z procedurami opisanymi w punkcie [Przed rozpocz](file:///C:/data/systems/vosA840/po/sm/before.htm#wp1438061)ęciem.
- 2. Wymontuj pokrywę modułu (zobacz [Pokrywa modu](file:///C:/data/systems/vosA840/po/sm/back_cov.htm#wp1180190)łu).

**OSTRZEŻENIE:** Aby zapobiec uszkodzeniu złącza modułu pamięci, nie należy używać żadnych narzędzi do rozchylania spinaczy zabezpieczających moduł pamięci.

3. Ostrożnie rozchyl palcami spinacze zabezpieczające znajdujące się na końcach każdego złącza modułu pamięci, aż moduł odskoczy.

4. Wyjmij moduł z gniazda.

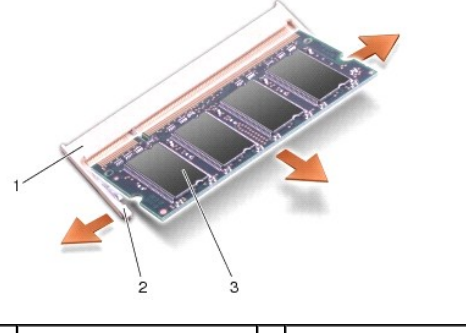

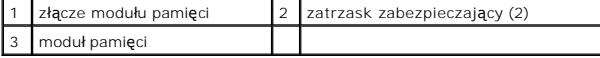

### <span id="page-26-1"></span>**Montaż modułów pamięci**

- 1. Dopasuj wycięcie w złączu krawędziowym modułu do wypustki w gnieździe złącza.
- 2. Wsuń moduł mocno do szczeliny pod kątem 45 stopni i obróć go w dół, aż do zablokowania się na właściwym miejscu. Jeśli moduł nie zatrzaskuje się na miejscu, wyjmij go i zamontuj ponownie.

**UWAGA:** Nieprawidłowe zainstalowanie modułu pamięci może spowodować, że uruchomienie komputera będzie niemożliwe.

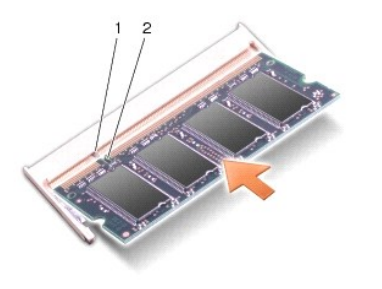

1 wypustka 2 szczelina

- 3. Załóż pokrywę modułu (zobacz Zakł[adanie pokrywy modu](file:///C:/data/systems/vosA840/po/sm/back_cov.htm#wp1184606)łu).
- 4. Włóż akumulator do wnęki akumulatora lub podłącz zasilacz do komputera i gniazda elektrycznego.
- 5. Włącz komputer.

Podczas rozruchu komputera zostanie wykryta dodatkowa pamięć i nastąpi automatyczna aktualizacja informacji o konfiguracji systemu.

W celu potwierdzenia ilości zainstalowanej pamięci w komputerze kliknij **Start ས་ → Help and Support (Pomoc i obsługa techniczna)→ Dell System**<br>I**nformation (Informacje o systemie Dell)**.

### **Mini-Cards**

**Dell™ Vostro™ A840/A860 Opis gniazd i wtyków** 

- [Wyjmowanie karty sieci WLAN](#page-28-0)
- **O** Montaż karty sieci WLAN

PRZESTROGA: Przy wykonywaniu czynności wewnątrz komputera należy przestrzegać dostarczonych wraz z nim instrukcji dotyczących<br>bezpieczeństwa. Więcej informacji na temat postępowania zgodnego z zasadami bezpieczeństwa znajd

**OSTRZEŻENIE:** Aby uniknąć uszkodzenia płyty systemowej, przed rozpoczęciem pracy wewnątrz komputera należy wyjąć główny akumulator z wnęki akumulatora w komputerze.

**UWAGA:** Jeśli karta sieci WLAN została zamówiona wraz z komputerem, jest ona zainstalowana fabrycznie.

**UWAGA:** Firma Dell nie gwarantuje, że karty Mini-Card pochodz**ące z innych źródeł** niż firma Dell b**ę**dą pasowały do tego komputera, i nie zapewnia dla<br>nich pomocy technicznej.

Komputer obsługuje jedną kartę Mini-Card dla sieci WLAN.

## <span id="page-28-0"></span>**Wyjmowanie karty sieci WLAN**

- 1. Postępuj zgodnie z procedurami opisanymi w punkcie [Przed rozpocz](file:///C:/data/systems/vosA840/po/sm/before.htm#wp1438061)ęciem.
- 2. Wymontuj pokrywę modułu (zobacz [Zdejmowanie pokrywy modu](file:///C:/data/systems/vosA840/po/sm/back_cov.htm#wp1180211)łu).
- 3. Odłącz kable antenowe od kart sieci WLAN.

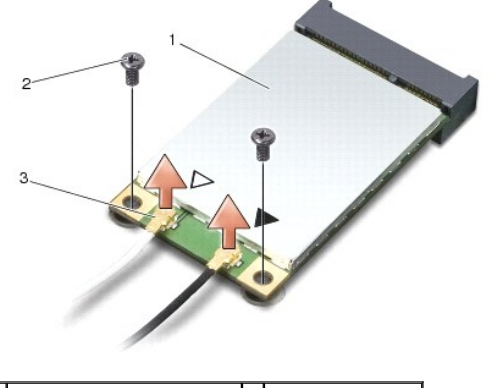

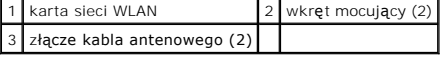

- 4. Wykręć dwie śruby mocujące karty.
- 5. Wyjmij kartę sieci WLAN z jej złącza na płycie systemowej.

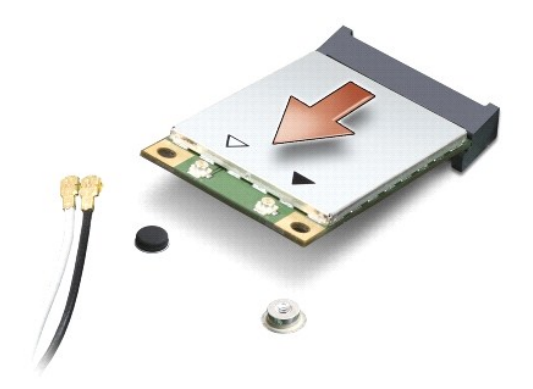

### <span id="page-29-0"></span>**Montaż karty sieci WLAN**

**OSTRZEŻENIE:** Budowa złączy uniemożliwia nieprawidłowe włożenie karty. Jeśli poczujesz opór, sprawdź złącza karty i płyty systemowej oraz ponownie zamocuj kartę.

**OSTRZEŻENIE:** Aby uniknąć uszkodzenia karty, nie należy umieszczać pod nią kabli.

1. Postępuj zgodnie z procedurami opisanymi w punkcie [Przed rozpocz](file:///C:/data/systems/vosA840/po/sm/before.htm#wp1438061)ęciem.

2. Wyjmij nową kartę Mini-Card z opakowania.

**OSTRZEŻENIE:** Wsuwając kartę do złącza, należy zastosować mocny i równomierny nacisk. Użycie nadmiernej siły może spowodować uszkodzenie złącza.

3. Włóż złącze karty sieci WLAN pod kątem 45 stopni do gniazda i naciśnij drugi koniec karty sieci WLAN.

- 4. Wkręć śruby karty sieci WLAN.
- 5. Przyłącz odpowiednie kable antenowe do montowanej karty sieci WLAN. Jeśli na karcie sieci WLAN znajduje się etykietka z dwoma trójkątami (biały i czarny), podłącz:
	- 1 biały kabel antenowy do złącza oznaczonego "main" (główne) (biały trójkąt)
	- i czarny kabel antenowy do złącza oznaczonego "aux" (dodatkowe) (czarny trójkąt)

Jeśli na karcie sieci WLAN znajduje się etykietka z trzema trójkątami (biały, czarny i szary), podłącz:

- l biały kabel antenowy do białego trójkąta
- l czarny kabel antenowy do czarnego trójkąta
- l szary kabel antenowy do szarego trójkąta

**UWAGA:** W niektórych komputerach może nie występować szary kabel antenowy. Obecność szarego kabla antenowego we wnęce karty Mini Card zależy od rodzaju wyświetlacza.

6. Nieużywane przewody antenowe zabezpiecz nakładką ochronną z mylaru.

- 7. Załóż pokrywę modułu (patrz Zakł[adanie pokrywy modu](file:///C:/data/systems/vosA840/po/sm/back_cov.htm#wp1184606)łu) i dokręć dwie śruby zabezpieczające.
- 8. Wsuwaj akumulator do wnęki aż do chwili usłyszenia kliknięcia.
- 9. Zainstaluj wymagane sterowniki i oprogramowanie narzędziowe w komputerze. Aby uzyskać więcej informacji, zobacz *Przewodnik po technologiach firmy Dell*.

**UWAGA:** Jeśli instalowana karta do obsługi komunikacji pochodzi z innego źródła niż firma Dell, należy zainstalowa**ć odpowiednie sterowniki i programy**<br>narzędziowe. Aby uzyskać więcej informacji, zobacz *Przewodnik po tec* 

### **Napęd optyczny Dell™ Vostro™ A840/A860 Opis gniazd i wtyków**

- Demontaż napę[du optycznego](#page-30-0)
- Montaż napę[du optycznego](#page-30-1)
- PRZESTROGA: Przy wykonywaniu czynności wewnątrz komputera należy przestrzegać dostarczonych wraz z nim instrukcji dotyczących<br>bezpieczeństwa. Więcej informacji na temat postępowania zgodnego z zasadami bezpieczeństwa znajd
- **OSTRZEZENIE:** Aby uniknąć wyładowania elektrostatycznego, należy odprowadzaćładunki z ciała za pomocą opaski uziemiającej zakładanej<br>na nadgarstek lub dotykając okresowo niemalowanej metalowej powierzchni (np. tylnego pan

## <span id="page-30-0"></span>**Demontaż napędu optycznego**

- **OSTRZEŻENIE:** Aby uniknąć wyładowania elektrostatycznego, należy odprowadzić ładunki z ciała za pomocą opaski uziemiającej na nadgarstek lub okresowo dotykając złącza na panelu tylnym komputera.
- 1. Postępuj zgodnie z procedurami opisanymi w punkcie [Przed rozpocz](file:///C:/data/systems/vosA840/po/sm/before.htm#wp1438061)ęciem.
- 2. Wykręć wkręty mocujące napęd optyczny do podstawy komputera.
- 3. Wysuń napęd optyczny z gniazda napędu optycznego.

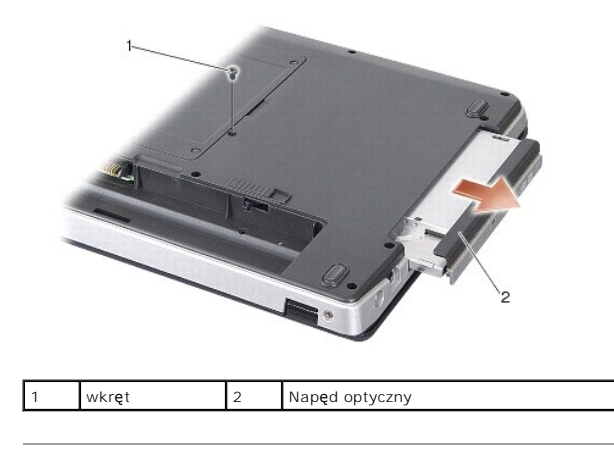

### <span id="page-30-1"></span>**Montaż napędu optycznego**

- 1. Wsuń napęd optyczny do gniazda.
- 2. Włóż i dokręć wkręty mocujące napęd optyczny.
- 3. Wsuwaj akumulator do wnęki aż do chwili usłyszenia kliknięcia.

### **Podparcie dłoni**

**Dell™ Vostro™ A840/A860 Opis gniazd i wtyków** 

- [Wymontowywanie podparcia d](#page-31-0)łoni
- **O** [Instalowanie podparcia d](#page-32-0)łoni

# <span id="page-31-0"></span>**Wymontowywanie podparcia dłoni**

- PRZESTROGA: Przy wykonywaniu czynności wewnątrz komputera należy przestrzegać dostarczonych wraz z nim instrukcji dotyczących<br>bezpieczeństwa. Więcej informacji na temat postępowania zgodnego z zasadami bezpieczeństwa znajd
- **OSTRZEZENIE:** Aby uniknąć wyładowania elektrostatycznego, należy odprowadzaćładunki z ciała za pomocą opaski uziemiającej zakładanej na<br>nadgarstek lub dotykając okresowo niemalowanej metalowej powierzchni (np. tylnego pan
- 1. Postępuj zgodnie z zaleceniami przedstawionymi w części [Przed rozpocz](file:///C:/data/systems/vosA840/po/sm/before.htm#wp1438061)ęciem.
- 2. Wyjmij wszystkie karty z gniazda kart pamięci 3-w-1.
- 3. Zdejmij środkową pokrywę panelu sterowania (patrz Zdejmowanie ś[rodkowej pokrywy panelu sterowania\)](file:///C:/data/systems/vosA840/po/sm/hingecvr.htm#wp1179905)
- 4. Zdemontuj klawiaturę (patrz Demontaż [klawiatury\)](file:///C:/data/systems/vosA840/po/sm/keyboard.htm#wp1179911).
- 5. Zdemontuj moduł wyś[wietlacz](file:///C:/data/systems/vosA840/po/sm/display.htm#wp1109848)a (patrz Wyświetlacz).
- 6. Odwróć komputer i wyjmij wszystkie zainstalowane moduły pamięci i kartę sieci WLAN (patrz [Modu](file:///C:/data/systems/vosA840/po/sm/memory.htm#wp1180190)ł pamieci i [Wyjmowanie karty sieci WLAN\)](file:///C:/data/systems/vosA840/po/sm/minicard.htm#wp1182299).
- 7. Wykręć wkręt z wnęki pamięci.
- 8. Zdemontuj napęd optyczny (patrz Demontaż napę[du optycznego\)](file:///C:/data/systems/vosA840/po/sm/optical.htm#wp1040644).
- 9. Wykręć dwa wkręty z wnęki napędu optycznego.
- 10. Wyjmij dziesięć wkrętów z podstawy komputera.

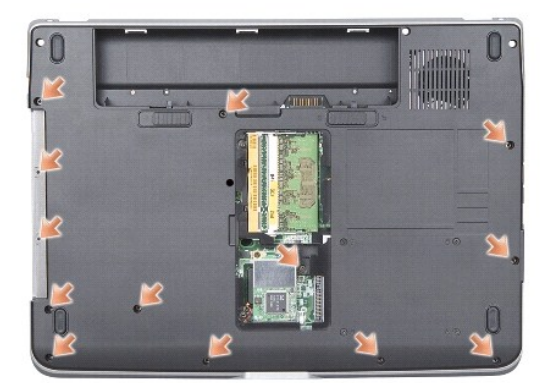

11. Odwróć komputer i wyjmij dziesięć wkrętów z górnej części podpórki dłoni.

12. Odłącz lampkę stanu urządzenia zasilającego/klawiatury, panel dotykowy i złącza zawiasów wyświetlacza od płyty systemowej.

**OSTRZEŻENIE:** Ostrożnie oddziel podparcie dłoni od podstawy komputera, uważając, aby nie uszkodzić podparcia.

13. Poczynając od górnej części podpórki dłoni, rozpocznij operując palcami oddzielanie podpórki dłoni od podstawy komputera, podnosząc wewnętrzną<br>część podpórki dłoni, pociągając jednocześnie część zewnętrzną.

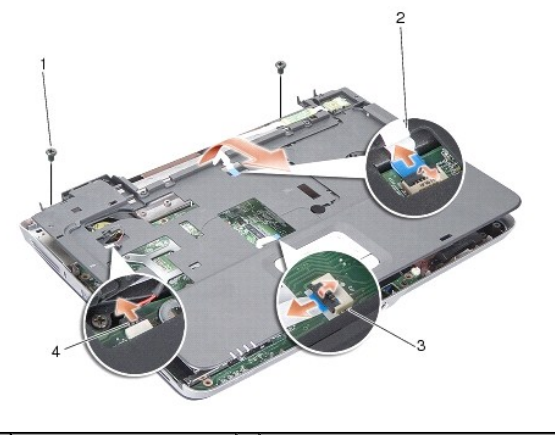

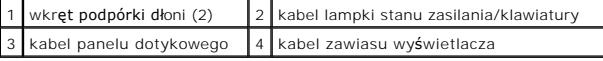

## <span id="page-32-0"></span>**Instalowanie podparcia dłoni**

- 1. Umieść podpórkę dłoni na podstawie komputera i delikatnie wciśnij.
- 2. Podłącz lampkę stanu urządzenia zasilającego/klawiatury, panel dotykowy i złącza zawiasów wyświetlacza do odpowiednich złączy na płycie systemowej.
- 3. Wkręć dwa wkręty w górnej części podpórki dłoni.
- 4. Odwróć komputer i wkręć 13 wkrętów do podstawy komputera.
- 5. Zamontuj moduł wyświetlacza (patrz **[Instalowanie zespo](file:///C:/data/systems/vosA840/po/sm/display.htm#wp1183623)łu wyświetlacza**).
- 6. Zainstaluj moduły pamięci (zobacz Montaż modu[łów pamię](file:///C:/data/systems/vosA840/po/sm/memory.htm#wp1180290)ci).
- 7. Zamontuj kartę w gnieździe kart 3-w-1.
- 8. Zamontuj kartę sieci WLAN (patrz Montaż [karty sieci WLAN](file:///C:/data/systems/vosA840/po/sm/minicard.htm#wp1180307)).
- 9. Zainstaluj dysk twardy (zobacz Wkł[adanie dysku twardego\)](file:///C:/data/systems/vosA840/po/sm/hdd.htm#wp1179947).
- 10. Wsuwaj akumulator do wnęki aż do chwili usłyszenia kliknięcia.

### **Głośnik**

**Dell™ Vostro™ A840/A860 Opis gniazd i wtyków** 

- **O** [Demonta](#page-33-0)ż głośnika
- [Monta](#page-33-1)ż głośnika
- PRZESTROGA: Przy wykonywaniu czynności wewnątrz komputera należy przestrzegać dostarczonych wraz z nim instrukcji dotyczących<br>bezpieczeństwa. Więcej informacji na temat postępowania zgodnego z zasadami bezpieczeństwa znajd
- **OSTRZEZENIE:** Aby uniknąć wyładowania elektrostatycznego, należy odprowadzaćładunki z ciała za pomocą opaski uziemiającej zakładanej<br>na nadgarstek lub dotykając okresowo niemalowanej metalowej powierzchni (np. tylnego pan

## <span id="page-33-0"></span>**Demontaż głośnika**

- 1. Postępuj zgodnie z zaleceniami przedstawionymi w części [Przed rozpocz](file:///C:/data/systems/vosA840/po/sm/before.htm#wp1438061)ęc
- 2. Zdemontuj podpórkę dłoni (patrz [Podparcie d](file:///C:/data/systems/vosA840/po/sm/palmrest.htm#wp1038494)łoni).
- 3. Wykręć wkręty mocujące głośnik do podstawy komputera.
- 4. Odłącz kabel głośnika od złącza na płycie systemowej.
- 5. Zdemontuj głośnik.

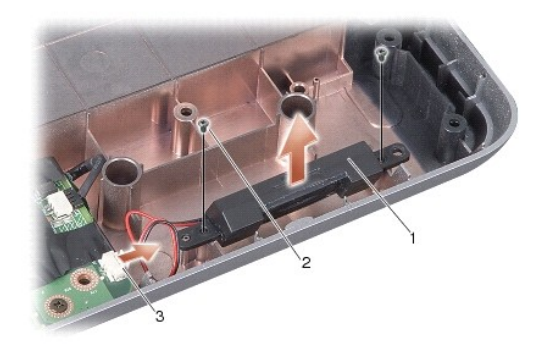

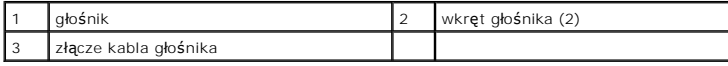

## <span id="page-33-1"></span>**Montaż głośnika**

- 1. Podłącz kabel głośnika do złącza na płycie systemowej.
- 2. Wkręć dwa wkręty mocujące głośniki do podstawy komputera.
- 3. Postępuj zgodnie z zaleceniami przedstawionymi w części [Instalowanie podparcia d](file:///C:/data/systems/vosA840/po/sm/palmrest.htm#wp1039422)łoni.
- 4. Wsuwaj akumulator do wnęki aż do chwili usłyszenia kliknięcia.

## **Płyta systemowa**

**Dell™ Vostro™ A840/A860 Opis gniazd i wtyków** 

- **O** Demontaż płyty systemowej
- Wymiana płyty system

## <span id="page-34-0"></span>**Demontaż płyty systemowej**

- PRZESTROGA: Przy wykonywaniu czynności wewnątrz komputera należy przestrzegać dostarczonych wraz z nim instrukcji dotyczących<br>bezpieczeństwa. Więcej informacji na temat postępowania zgodnego z zasadami bezpieczeństwa znajd
- **OSTRZEZENIE:** Aby uniknąć wyładowania elektrostatycznego, należy odprowadzaćładunki z ciała za pomocą opaski uziemiającej zakładanej<br>na nadgarstek lub dotykając okresowo niemalowanej metalowej powierzchni (np. tylnego pan

Układ scalony systemu BIOS na płyci**e systemowej jest oznaczony znacznikiem serwisowym, który widnieje takż**e na etykiecie z kodem kreskowym<br>umieszczonej na spodzie komputera. Zestaw do wymiany płyty systemowej zawiera dys serwisowego na zamienną płytę systemową.

**OSTRZEŻENIE:** Karty i podzespoły należy trzymać za krawędzie i unikać dotykania wtyków i złączy.

- 1. Postępuj zgodnie z zaleceniami przedstawionymi w części [Przed rozpocz](file:///C:/data/systems/vosA840/po/sm/before.htm#wp1438061)ęciem.
- 2. Wyjmij wszystkie karty pamięci z gniazda kart pamięci 3-w-1.
- 3. Wyjmij wszystkie zamontowane moduły pamięci i kartę sieci WLAN (patrz [Modu](file:///C:/data/systems/vosA840/po/sm/memory.htm#wp1180190)ł pamieci i [Wyjmowanie karty sieci WLAN\)](file:///C:/data/systems/vosA840/po/sm/minicard.htm#wp1182299).
- 4. Zdemontuj napęd optyczny (patrz Napę[d optyczny\)](file:///C:/data/systems/vosA840/po/sm/optical.htm#wp999869).
- 5. Zdejmij środkową pokrywę panelu sterowania (patrz Zdejmowanie ś[rodkowej pokrywy panelu sterowania\)](file:///C:/data/systems/vosA840/po/sm/hingecvr.htm#wp1179905).
- 6. Zdemontuj moduł wyświetlacza (patrz Wyś[wietlacz](file:///C:/data/systems/vosA840/po/sm/display.htm#wp1109848)).
- 7. Wymontuj klawiaturę (patrz Demontaż [klawiatury\)](file:///C:/data/systems/vosA840/po/sm/keyboard.htm#wp1179911).
- 8. Zdemontuj podpórkę dłoni (patrz [Podparcie d](file:///C:/data/systems/vosA840/po/sm/palmrest.htm#wp1038494)łoni).
- 9. Wymontuj czytnik kart pamięci 3-w-1.
- 10. Odłącz kable wentylatora systemu, głośnika, RJ-11 i DC-In od złączy na płycie systemowej.
- 11. Wymontuj wentylator systemu (patrz Demontaż [wentylatora systemu\)](file:///C:/data/systems/vosA840/po/sm/fan.htm#wp1120837).
- 12. Usuń taśmy mylarowe, a następnie cztery śruby z tyłu komputera zabezpieczające twardy dysk.

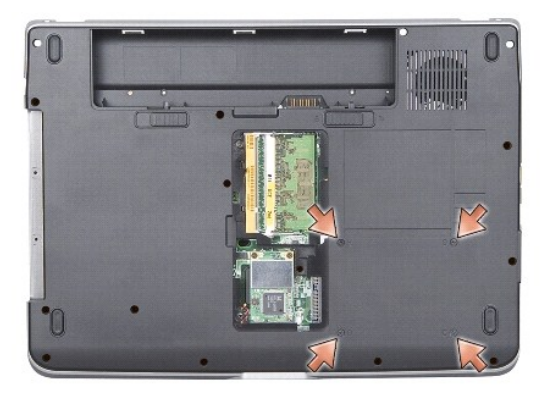

13. Wykręć dwa pozostałe wkręty mocujące płytę systemową do podstawy komputera.

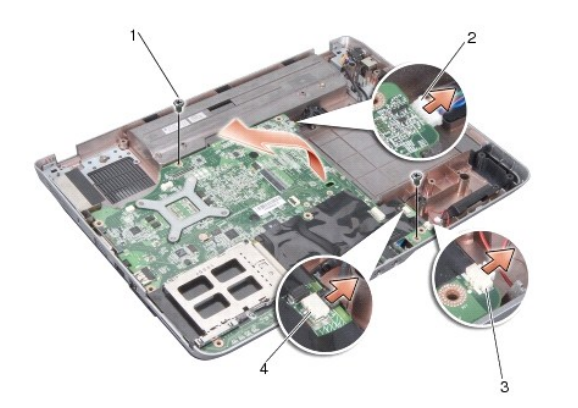

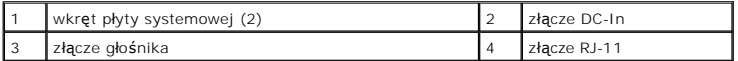

14. Unieś płytę systemową pod kątem w stroną jednego z boków komputera i wyjmij ją z podstawy.

# <span id="page-35-0"></span>**Wymiana płyty systemowej**

- PRZESTROGA: Przy wykonywaniu czynności wewnątrz komputera należy przestrzegać dostarczonych wraz z nim instrukcji dotyczących<br>bezpieczeństwa. Więcej informacji na temat postępowania zgodnego z zasadami bezpieczeństwa znajd
- 1. Wykonaj wszystkie czynności opisane w sekcji **Demontaż pł[yty systemowej](#page-34-0) w odwrotnej kolejności**.

**OSTRZEŻENIE:** Przed włączeniem komputera przykręć wszystkie wkręty i sprawdź, czy żadne nieużywane wkręty nie pozostały wewnątrz komputera. Pominięcie tej czynności może spowodować uszkodzenie komputera.

- 2. Wsuwaj akumulator do wnęki aż do chwili usłyszenia kliknięcia.
- 3. Włącz komputer.

**UWAGA:** Po zainstalowaniu nowej płyty systemowej wprowadź kod Service Tag komputera w systemie BIOS nowej płyty.

4. Włóż dysk CD dostarczony z płytą systemową do odpowiedniego napędu. Postępuj zgodnie z instrukcjami wyświetlanymi na ekranie.